# book design made simple

A step-by-step guide to designing and typesetting your own book using Adobe® InDesign®

FIONA RAVEN & GLENNA COLLETT

# book design made simple

A step-by-step guide to designing and typesetting your own book using Adobe<sup>®</sup> InDesign<sup>®</sup>

#### FIONA RAVEN + GLENNA COLLETT

**12 PINES PRESS** 

VANCOUVER, CANADA + BOSTON, MASSACHUSETTS

Copyright © 2016 Fiona Raven and Glenna Collett

All rights reserved. No part of this book may be reproduced in any form or by any electronic or mechanical means, including information storage and retrieval systems, without permission in writing from the publisher, except by reviewers who may quote brief passages in a review.

> Published by 12 Pines Press Vancouver, Canada Boston, Massachusetts

E-mail: info@BookDesignMadeSimple.com

#### www.BookDesignMadeSimple.com

Library and Archives Canada Cataloguing in Publication Data

Fiona Raven, author Book design made simple / Fiona Raven, Glenna Collett.

Includes bibliographical references and index. ISBN 978-0-9940969-0-6 (pbk.)

1. Book design—Handbooks, manuals, etc. 2. Book design. I. Collett, Glenna, 1950–, author. II. Title.

Z246.R28 2015 686.2'252 C2015-902289-4

Library of Congress Control Number 2015904106

Editing by Joanna Eng Book design by Fiona Raven Proofreading by Dania Sheldon Indexing by Katherine Stimson Cover photograph by kertlis / iStock Fiona's photo by Karen Massier Photography

Printed and bound by Friesens in Canada First Printing January 2016 V. 1.0

The text in otherwise uncredited sample page designs is from either the first draft of this book or Alice in Wonderland by Lewis Carroll.

Adobe, InDesign, Acrobat, Photoshop, Illustrator, and Bridge are either registered trademarks or trademarks of Adobe Systems Incorporated in the United States and other countries. Word is a registered trademark of Microsoft Corporation. Rather than put a trademark symbol with every occurrence of a trademarked name, we state that we are using the names in an editorial fashion only and to the benefit of the trademark owner with no intention of infringement of the trademark. No such use, or the use of any trade name, is intended to convey endorsement or other affiliation with this book. All trademarks or service marks are the property of their respective owners.

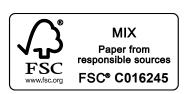

## Contents

### Introduction xi

| Part I:   | Getting Started 1                   |
|-----------|-------------------------------------|
| 1         | From Word to InDesign 2             |
| 2         | Windows vs. Mac 4                   |
| 3         | Leasing InDesign 5                  |
| 4         | A quick tour of InDesign 12         |
| 5         | Choosing your trim size 20          |
| 6         | Planning your pages 23              |
| 7         | Creating your document 28           |
| 8         | Placing your manuscript 44          |
| 9         | Optimizing your text 50             |
|           |                                     |
| Part II:  | Creating Your Styles 55             |
| 10        | Creating your paragraph styles 56   |
| 11        | Creating your character styles 80   |
| 12        | Reversing or undoing mistakes 86    |
|           |                                     |
| Part III: | Formatting Your Pages 87            |
| 13        | Applying your character styles 88   |
| 14        | Formatting your pages 94            |
| 15        | Adding folios and running heads 110 |
| 16        | Printing pages 113                  |
|           |                                     |
| Part IV:  | Designing Your Pages 117            |
| 17        | Changing your page design 118       |
| 18        | Using master pages 119              |
| 19        | Changing your trim size 121         |
| 20        | Changing your margins 123           |
| 21        | Changing your main typeface 129     |
| 22        | Setting type size and leading 135   |
|           |                                     |

- 23 Setting up your baseline grid 138
- 24 Designing chapter and part openings 142
- 25 Designing headings 184
- 26 Designing other elements 194
- 27 Designing folios and running heads 218
- 28 Designing your front matter 222
- 29 Designing your back matter 246

#### Part V: Adding Shapes & Color ..... 255

- 30 Working with shapes 256
- 31 Working with color 257
- 32 Using layers for shapes 264
- 33 Using the shape tools 266
- 34 Using the drawing tools 268
- 35 Using the Stroke panel 272
- 36 Putting objects into groups 274
- 37 Adding a document bleed 275
- 38 Using object styles 276
- 39 Using a library 278
- Part VI: Adding Images ..... 281
  - 40 Preparing to add images 282
  - 41 Getting permission to use images 283
  - 42 Organizing your images 285
  - 43 Placing and positioning images 287
  - 44 Adding captions and text wraps 294
  - 45 Packaging your book 300
  - 46 Optimizing your images 301

#### 

- 47 Planning your final pass 320
- 48 Page count for offset printing 321
- 49 Adding, deleting, and moving text, pages, and styles 327
- 50 Typesetting tips and tricks 336
- 51 Improving your page layout 356

- 52 Creating and applying chapter master pages 362
- 53 Final proofreading corrections 366
- 54 Adding your index 368

## Part VIII: Designing Your Cover ..... 375

- 55 Researching your target market 376
- 56 Starting your front cover design 379
- 57 A few design principles 389
- 58 Creating a color palette 394
- 59 Polishing your front cover 397
- 60 Choosing your book's binding 407
- 61 Using a printer's cover template 411
- 62 Creating your own cover template 413
- 63 Planning your back cover 422
- 64 Designing your back cover 425
- 65 Designing your spine 437
- 66 Designing extras for hardcovers 441
- 67 Printing color cover proofs 444

#### Part IX: Preparing to Publish ..... 445

- 68 Obtaining and assigning ISBNs 446
- 69 Setting your book's retail price 450
- 70 Obtaining a barcode 451
- 71 Packaging for your printer 452
- 72 Uploading to your printer 461
- 73 Ebook editions: EPUB and MOBI 463

#### 

Glossary 471 Keyboard shortcuts 477 The self-publishing process 478 Bibliography 480 Index 481 About the authors 499

## Choosing your trim size

Trim size is the size of the *pages* of a book, regardless of the type of book cover. A hardcover book will appear larger than a softcover book with the same trim size because the hardcover itself is larger than the pages.

What size should your book be? You'll want to consider three things when choosing your book's trim size:

- What sizes are other books in the same genre?
- Do you want a thinner or thicker book?
- Where will your book be printed?

#### What sizes are other books in the same genre?

Your book should fit in perfectly with other books in the same genre. Browse your bookstore or library and see what sizes the other books are.

#### Do you want a thinner or thicker book?

If you have a lot of text and want to keep your printing costs down, moving to a slightly larger trim size can lower your page count and save printing costs. Increasing your trim size from  $5'' \times 8''$  to  $6'' \times 9''$  will make a thick book slightly thinner. Or, if your book promises to be a slim volume because of a low word count, choose a smaller trim size to maximize the thickness of your book. A  $5'' \times 8''$  book will appear thicker and less "floppy" than a  $6'' \times 9''$  book with the same word count and give more perceived value to your potential reader.

#### Where will your book be printed?

Standard trim sizes are the most cost-effective to print, and some printers only print certain sizes of books. To the left are some examples of standard trim sizes. Often, at the design stage, you won't know where your book will be printed. If that's the case, select a size that will give you choices down the road. If you change your mind later, it won't be a disaster. Chapter 19 offers instructions on how to change your trim size.

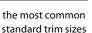

8.5" × 11"

5" × 8"

5.5" × 8.5'

6" × 9"

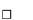

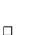

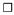

#### Printers' specifications for trim sizes

Printers offer standard trim sizes for cost-effective printing. Below are standard trim sizes from a sampling of printers, just to get you started. This is only a small sampling, so if you have a printer in mind, don't hesitate to contact them directly and ask for their standard book sizes. Also, keep in mind that printers' specifications change from time to time, so be sure to double-check these specs when you're ready to begin your book design. See page 22 for an explanation of the different printing methods.

|                                               | 5" × 8" | 5.5" × 8.5" | 6"×9" | 7"×10" | 8.5" × 11" |
|-----------------------------------------------|---------|-------------|-------|--------|------------|
| Digital printers (for short-run printing)     |         |             |       |        |            |
| Adibooks adibooks.com                         |         | •           | •     | •      | •          |
| Blitzprint blitzprint.com                     | •       | •           | •     |        | •          |
| Bookmasters bookmasters.com                   | •       | •           | •     | •      | •          |
| Bookmobile bookmobile.com                     | •       | •           | •     | •      | •          |
| DeHART's deharts.com                          | •       | •           | •     |        | •          |
| Printorium printoriumbookworks.islandblue.com | •       | •           | •     | •      | •          |
| Print-on-demand printers                      |         |             |       |        |            |
| CreateSpace createspace.com                   | •       | •           | •     | •      | •          |
| IngramSpark ingramspark.com                   | •       | •           | •     | •      | •          |
| Lightning Source lightningsource.com          | •       | •           | •     | •      | •          |
| Traditional printers (offset press)           |         |             |       |        |            |
| Friesens friesens.com                         | •       | •           | •     | •      | •          |
| Puritan Capital puritanpress.com              | •       | •           | •     | •      | •          |
| Replika replikapress.com                      | •       | •           | •     | •      | •          |
| Sheridan sheridanbooks.com                    |         | •           | •     | •      | •          |
| Transcontinental tcprinting.tc                | •       | •           | •     | •      | •          |

21

## Two methods of printing

|                    | Offset printing on a press                                                                                                    | Digital printing                                                                                                    |
|--------------------|----------------------------------------------------------------------------------------------------|----------------------------------------------------------------------------------------------------|
| Method             | Books have traditionally been printed on a<br>printing press using ink. A full-color book cover<br>is printed with four ink colors (cyan, magenta,<br>yellow, and black, or CMYK). The pages are<br>usually printed with black ink on large sheets<br>of paper, which are then folded into signatures<br>(see page 321). Sheet-fed presses use 32-page<br>signatures and are better for printing photo-<br>graphs and color; web presses use 48-page<br>signatures and are more cost-effective for print-<br>ing text and line art (black line drawings with<br>no grays). | Laser printer technology allows books to be<br>printed on high-quality laser printers using toner.<br>The full-color cover is printed on cardstock and<br>the pages on paper. The term <b>short-run print-</b><br><b>ing</b> refers to digitally printing a small volume of<br>books (say 20 or 200). Print-on-demand (POD)<br>refers to POD printers that use digital printing<br>to print and ship books after they are ordered<br>(often one at a time).                                                       |
| Cost comparison    | Offset printing is very cost-effective in larger<br>quantities: the more copies printed at a time,<br>the less it costs per book. However, you need to<br>print at least 1,000 copies to make your offset<br>printing cost-effective because of the cost of<br>setting up the press.                                                                                                    | It is less expensive to print books using digital<br>printing if you want to print only a small number<br>of books. However, digitally printed books are<br>more expensive to produce per book than books<br>printed on a press, as there is no cost saving for<br>printing in quantity. Each book costs the same,<br>no matter how many or few are printed.                                                                                                    |
| Quality comparison | Offset printing allows you to control the quality<br>of your book and gives you lots of flexibility. You<br>can work with your printer to choose your book<br>size, type of paper, binding, and many other<br>options, to create a quality book exactly the way<br>you want it. Offset printers offer several choices<br>of paper, including environmentally friendly<br>papers with recycled content.                                                                                                    | Digital printing offers limited choices of trim size<br>(usually standard sizes like $5.5'' \times 8.5''$ or<br>$8.5'' \times 11''$ ) and usually two choices of paper<br>(thinner and thicker). Book pages are printed<br>with black ink only, and book covers are<br>printed in color that can vary up to 10% on<br>any given day (e.g., it might be slightly pinker<br>or greener one day). However, many books<br>look just fine within these limitations, and<br>most readers would not know the difference. |
| Which is better?   | Offset printing is better if you're printing in<br>quantity or if you want to choose a certain trim<br>size or paper for your book. Some publishers<br>use digital printing initially for advance review<br>copies to test their market and, if the book does<br>well, switch to a larger print run on a press later.                                                                                                    | Digital printing is better if you want smaller<br>quantities and if your book is a standard size.<br>Some publishers have already sold a large print<br>run of books and now just want to print small<br>quantities digitally as needed to keep their book<br>in stock.                                                                                                    |

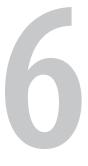

# Planning your pages

Before setting up your pages in InDesign, take a few minutes to figure out what you'll need to include in your book pages. Use this chapter to make two checklists: one of the types of pages you'll include in the front and back matter of your book, and the other of the typographic elements you'll need to use throughout your book.

#### 1 Choosing your front and back matter pages

Books can have several pages before and after the main text. As readers, we expect to find at least some of these pages in every book. A simple book, such as a novel, may only include a title page, copyright page, and dedication page at the front of the book. A nonfiction book may include a title page, copyright page, dedication page, table of contents, foreword, preface, and introduction in the front, and perhaps a glossary and index in the back. The material at the front of the book is called front matter, and the material at the back is called back matter.

On pages 24 and 25 you'll see the typical order of pages. All of the pages in the front and back matter are optional except the title page and copyright page. Odd-numbered pages are on the right-hand side of the book (called recto pages), and even-numbered pages are on the left (called verso pages).

Which types of pages will you need for your front and back matter? And is your book divided into parts or sections? Review the next two pages and make a note of which pages you might include in your book.

| verso | recto |
|-------|-------|
|       |       |

In a book, every single page is counted whether a page number is showing or not.

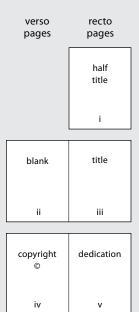

| blank | contents |
|-------|----------|
| vi    | vii      |

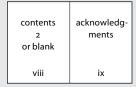

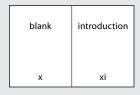

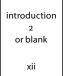

#### Front matter (includes some or all of these pages)

- □ half title includes just the book title
- title page (mandatory) includes the book title, subtitle, author's name, and (optional) publisher's company, city, and logo
- ☑ copyright page (mandatory)
- □ dedication
- quote or epigraph
- □ contents (table of contents)
- □ list of illustrations
- **foreword** written by someone other than the author
- **preface** written by the author
- **acknowledgments** (or they can go at the back of the book)

#### □ introduction

There are only two pages you *must* include in your front matter: a title page and a copyright page. The title page must go on a recto page, and the copyright page must go on the verso page immediately following the title page (in other words, the copyright page is printed on the back of the title page).

All other pages in the front matter are optional. The usual order of the front matter is shown above. It's customary to begin each new item on a recto page (which may cause a few blank verso pages), or you may choose not to start each new item on a recto page, and that's fine too. You may decide that a Contents requiring two pages looks nicer on a spread. You'll see what suits *your* book when the time comes.

Front matter pages are usually numbered with lowercase roman numerals (i, ii, iii, and so on). It is less common, but still acceptable, to number a whole book consecutively starting with number 1. Page numbers are only added to pages following the Contents and never to blank pages. However, your final page count includes all blank pages.

| Main text                                            | verso<br>pages | recto<br>pages |
|------------------------------------------------------|----------------|----------------|
| <b>page</b> 1 chapter 1 starts here, on a recto page |                | part<br>one    |
| Or, if your main text is divided into parts:         |                | 1              |
| <b>page</b> 1 part 1 heading page                    |                |                |
| D page 2 blank                                       | blank          | chapter        |
| <b>page</b> 3 chapter 1 starts here                  |                | one            |
|                                                      |                |                |

#### Back matter (includes some or all of these pages)

- **acknowledgments** (if not included at the front of the book)
- appendix(es) usually listed as Appendix A, B, C, etc., or I, II, III, etc.
- □ endnotes numbered, sometimes divided into chapters
- □ abbreviations
- □ glossary
- □ bibliography or references
- □ index(es)

Including back matter in your book is optional. Most nonfiction books include some back matter, perhaps a glossary, bibliography, or index. The order of pages shown above is customary but not mandatory. It's recommended that the index go last.

Back matter pages are numbered continuously with the main text. If your main text ends on page 138, your back matter will start on page 139.

As a self-publisher, you may want to include a few extra pages at the back of your book, such as a page advertising other products and services you offer, and/or an "About the Author" page with a photo and bio.

| last page<br>of text<br>or blank | appendix |
|----------------------------------|----------|
| #                                | #        |

3

2

| appendix<br>2<br>or blank | endnotes |
|---------------------------|----------|
| #                         | #        |

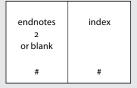

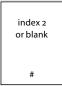

| heading 1>                      | 2 Choosing which typographic elements to include                                                                                                    |
|---------------------------------|----------------------------------------------------------------------------------------------------|
| no indents ———>                 | Every book is different, and before creating your page design you'll need<br>to know which typographic elements to include in your book design. For<br>example, look carefully at this page. It starts with a heading, followed by |
|                                 | a few paragraphs of text. Below are bulleted lists with run-in subheads. A running foot and folio (page number) are at the bottom.                                                                                                 |
|                                 | The treatment of these elements was planned in the design stage to                                                                                                    |
| main text $\longrightarrow$     | make this book easy for readers to follow. Flip through the pages and                                                                                                    |
| with indent                     | you'll easily find where each new part begins, the start of each chapter,                                                                                                    |
|                                 | the main headings, and so on.                                                                                                    |
|                                 | The goal of good book design is to guide readers through your book in                                                                                                    |
|                                 | an unobtrusive way. Do this by providing clear and consistent treatments                                                                                                    |
| run-in subhead                  | for each element.                                                                                                    |
|                                 | The two most common elements in a book, and ones you'll find in your                                                                                                    |
|                                 | manuscript, are:                                                                                                    |
|                                 |                                                                                                    |
|                                 | <ul> <li>chapter openings can be as simple as starting a new page, or can<br/>include a number, title, and/or opening quote</li> </ul>                                                                                             |
|                                 | <ul> <li>main text this is your book's narrative</li> </ul>                                                                                                    |
|                                 | • manitext this is your book sharrative                                                                                                    |
|                                 | Your manuscript may also include:                                                                                                    |
|                                 | • <b>no indents</b> the first paragraph following any heading, including the chapter title, is not indented. This is traditional, and it does look nice                                                                            |
|                                 | and neat.                                                                                                    |
| bulleted list $\longrightarrow$ | <ul> <li>paragraph separators extra space between paragraphs, sometimes</li> </ul>                                                                                                    |
|                                 | including an ornament or asterisks (* * *), to denote the passage of<br>time or a change of subject                                                                                                    |
|                                 | • bulleted lists any list with bullets, like this one                                                                                                    |
|                                 | <ul> <li>numbered lists same as bulleted lists except with numbers</li> </ul>                                                                                                    |
|                                 | <ul> <li>extracts lengthy quotations within the main text, usually indented<br/>or set in slightly smaller type to set them apart</li> </ul>                                                                                       |
|                                 | • sidebars text expanding on the main text but set apart from it by a                                                                                                    |
| running foot 🔪                  | different type treatment or background, like the one opposite                                                                                                    |
|                                 | • run-in subheads headings that are on the same line as the text they                                                                                                    |
| folio                           | precede, like this one                                                                                                    |
|                                 |                                                                                                    |
| $\checkmark$                    |                                                                                                    |
| 26                              | BOOK DESIGN MADE SIMPLE • PART I: GETTING STARTED                                                                                                    |

- captions explanatory notes for text or images
- **chapter numbers** can be spelled out (chapter one), a combination of words and digits (chapter 1), or simply digits (1)
- **chapter titles** can vary in length from one word to a phrase requiring multiple lines
- opening quotes a short quote at the beginning of each chapter
- quote attributions crediting the author of an opening quote
- **headings** if you have more than one level of heading, separate them into Heading 1, Heading 2, Heading 3, and so on. Heading 1 will be the most prominent heading, and each subsequent level will be less prominent so the reader can follow your hierarchy
- **running heads or feet** a repetitive heading above or below the main text. Often the book title goes on the verso page, and either the chapter title or the author's name goes on the recto page
- folios page numbers

Look through your manuscript now and make a note of all the typographic elements you'll need to include in your book design.

sidebar

#### 🗹 main text

- ☑ text
- ☑ no indents
- □ paragraph separators
- □ bulleted lists
- □ numbered lists
- □ extracts
- □ sidebars
- □ run-in subheads
- 🗆 images
  - □ captions

#### □ chapter openings

- □ chapter numbers
- □ chapter titles
- □ opening quotes
- □ quote attributions
- headings
  - □ heading 1
  - □ heading 2
  - □ heading 3
- page navigation
  - □ running heads or feet
  - $\Box$  folios

## CLICK HERE TO BUY THE BOOK